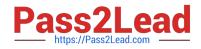

# EX300<sup>Q&As</sup>

Red Hat Certified Engineer (RHCE)

# Pass RedHat EX300 Exam with 100% Guarantee

Free Download Real Questions & Answers **PDF** and **VCE** file from:

https://www.pass2lead.com/ex300.html

100% Passing Guarantee 100% Money Back Assurance

Following Questions and Answers are all new published by RedHat Official Exam Center

Instant Download After Purchase

100% Money Back Guarantee

😳 365 Days Free Update

800,000+ Satisfied Customers

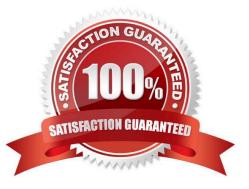

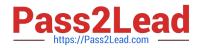

### **QUESTION 1**

SIMULATION

There were two systems:

system1, main system on which most of the configuration take place

system2, some configuration here

SMTP Configuration.

Configure the SMTP mail service on serverX and desktopX which relay the mail only from local system through station.network0.example.com, all outgoing mail have their sender domain as example.com. Ensure that mail should not store locally.

Verify the mail server is working by sending mail to a natasha user.

Check the mail on both serverX and desktopX with the below URL

http://station.network0.example.com/system1 http://station.network0.example.com/system2

Correct Answer: Please see explanation

Explanation:

# vim /etc/postfix/main.cf inet interfaces = loopback-only

mydestination =
muorigin = example.com
mynetworks = 127.0.0.0/8, [;;1]/128
relayhost = [station.network0.example.com]
local\_transport = error: local delivery dosabled

# **QUESTION 2**

SIMULATION

One Logical Volume is created named as myvol under vo volume group and is mounted. The Initial Size of that Logical Volume is 400MB. Make successfully that the size of Logical Volume 200MB without losing any data. The size of logical volume 200MB to 210MB will be acceptable.

Correct Answer: Please see explanation

Explanation:

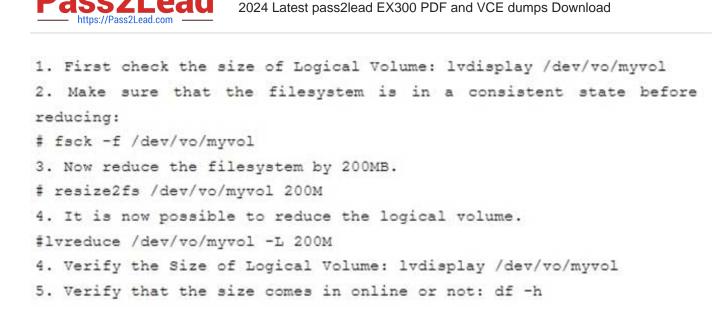

https://www.pass2lead.com/ex300.html

# **QUESTION 3**

#### SIMULATION

Make on /storage directory that only the user owner and group owner member can fully access.

Correct Answer: Please see explanation

Explanation:

1.

chmod 770 /storage

2.

Verify using : Is -Id /storage

Note:

Preview should be like: drwxrwx--- 2 root sysusers 4096 Mar 16 18:08 /storage To change the permission on directory we use the chmod command. According to the question that only the owner user (root) and group member (sysusers) can fully access the directory so: chmod 770 /archive

#### **QUESTION 4**

## SIMULATION

You are giving RHCE exam. Examiner gave you the Boot related problem and told to you that make successfully boot the System. When you started the system, System automatically asking the root password for maintenance. How will you fix that problem?

Correct Answer: Please see explanation

Explanation:

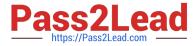

Maintenance mode also known as emergency mode. System boots on emergency mode when file system error occurred. It is due to unknown partition, bad filesystem specified in /etc/fstab. To solve follow the steps:

```
    Give the Root password
    fdisk -1 Verify the Number of parations.
    Identify the Root partition, e2label /dev/hda1, e2label /dev/hda2....
    Remount the root partation on rw mode: mount -o remount, defaults /dev/hda6 /
    vi /etc/fstab
    Correct all partitions, mount point, mount options, file system etc.
    Press ctrl+d
```

# **QUESTION 5**

#### SIMULATION

Deploying your exam system: link to the iscsi target in the instructor.example.com and distinguish it well, then format as ext3 file system. You must be able to mount the file system of the iscsi target to the /mnt/ iscsi directory in your own system and make this file system can automatically mount (permanently mount) after system restart.

Correct Answer: Please see explanation

Explanation:

[root@server1 ~]# iscsiadm --mode discoverydb --type sendtargets --portal instructor.example.com --discover 192.168.0.254:3260,1 iqn.2010-09.com.example:rdisks.server1 [root@server1 ~]# iscsiadm --mode node -targetname iqn.2010-09.com.example:rdisks.server1 --portal instructor.example.com --login Logging in to [iface:default, target: ign.2010-09.com.example:rdisks.server1.portal: 192.168.0.254,3260] (multiple) Login to [iface:default, target: iqn.2010-09.com.example:rdisks.server1.portal: 192.168.0.254,3260] successful.

Note: This part also needs to be formatted and modify /etc/fstab mount -

EX300 PDF Dumps

EX300 Practice Test

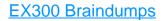